Moduli di memoria

Guida per l'utente

© Copyright 2007 Hewlett-Packard Development Company, L.P.

Le informazioni contenute in questo documento sono soggette a modifiche senza preavviso. Le sole garanzie per i prodotti e i servizi HP sono definite nelle norme esplicite di garanzia che accompagnano tali prodotti e servizi. Nulla di quanto contenuto nel presente documento va interpretato come costituente una garanzia aggiuntiva. HP non risponde di eventuali errori tecnici ed editoriali o di omissioni presenti in questo documento.

Prima edizione: gennaio 2007

Numero di parte del documento: 430283-061

# **Sommario**

## **[Aggiunta o sostituzione dei moduli di memoria](#page-4-0)**

[Aggiunta di un modulo di memoria allo slot del modulo della memoria di espansione ........................ 2](#page-5-0) [Aggiornamento di un modulo di memoria nello slot del modulo della memoria principale ................... 6](#page-9-0)

**[Indice analitico ...............................................................................................................................................](#page-15-0)... 12**

# <span id="page-4-0"></span>**Aggiunta o sostituzione dei moduli di memoria**

Il computer ha due scomparti per i moduli di memoria. Lo scomparto del modulo di memoria principale si trova sotto la tastiera. Lo scomparto del modulo di memoria di espansione è situato nella parte inferiore del computer.

La capacità di memoria del computer può essere aggiornata aggiungendo un modulo di memoria nello slot vuoto della memoria di espansione o aggiornando il modulo della memoria esistente nello slot del modulo di memoria principale.

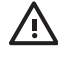

**AVVERTENZA** Per ridurre il rischio di scosse elettriche e danni all'apparecchiatura, scollegare il cavo di alimentazione e rimuovere tutte le batterie prima di installare un modulo di memoria.

**ATTENZIONE** Le scariche elettrostatiche possono danneggiare i componenti elettronici. Prima di iniziare qualsiasi procedura, ricordarsi di scaricare a terra tutta l'elettricità statica toccando un oggetto metallico collegato a massa.

**ATTENZIONE** Per non danneggiare il modulo di memoria, fare attenzione ad afferrarlo solo per i bordi.

## <span id="page-5-0"></span>**Aggiunta di un modulo di memoria allo slot del modulo della memoria di espansione**

Per aggiungere o sostituire un modulo di memoria nello slot del modulo della memoria di espansione, seguire le istruzioni riportate di seguito:

**1.** Salvare il lavoro e chiudere tutte le applicazioni aperte.

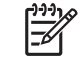

**Nota** Se è stata avviata la modalità di sospensione o di ibernazione, affinché sia possibile eseguire l'arresto del computer è necessario prima uscire da tali modalità.

- **2.** Fare clic su **Start**, quindi sulla freccia accanto al pulsante Blocca, quindi fare clic su **Arresta**.
- **3.** Chiudere il display.
- **4.** Scollegare tutte le periferiche esterne collegate al computer.
- **5.** Scollegare il cavo di alimentazione dalla presa elettrica CA.
- **6.** Capovolgere il computer su una superficie piana.
- **7.** Rimuovere la batteria dal computer.
- **8.** Allentare la vite del coperchio dello scomparto dei moduli di memoria **(1)**.
- **9.** Sollevare dal computer il coperchio dello scomparto dei moduli di memoria **(2)**.

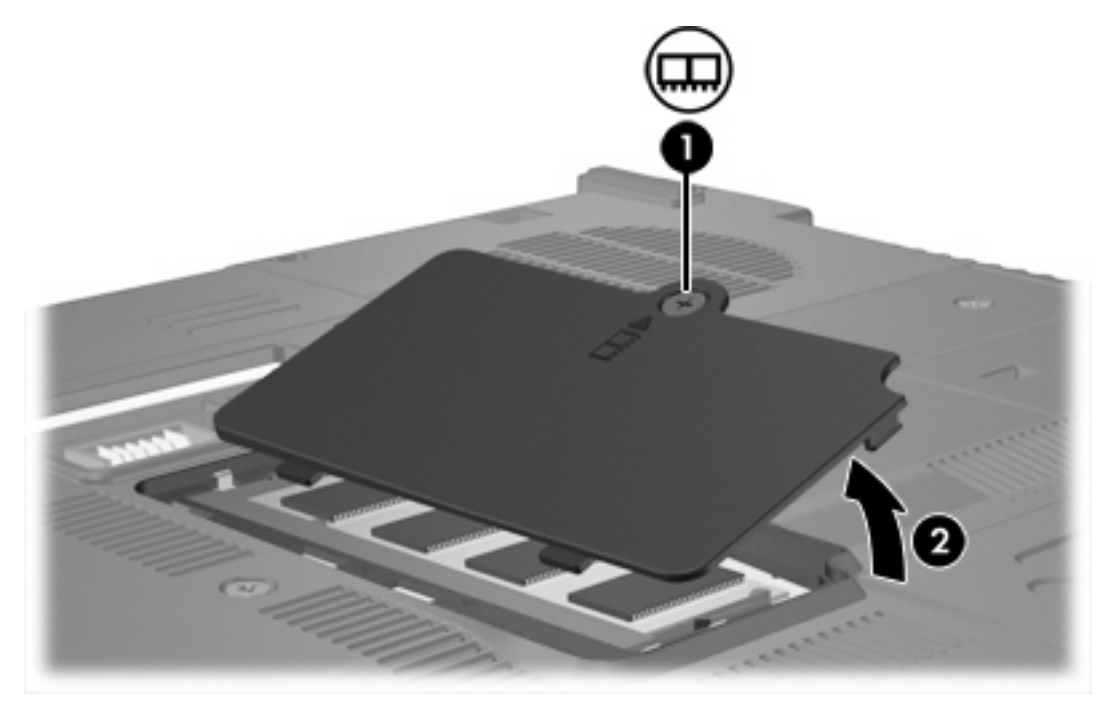

- **10.** Per rimuovere un modulo di memoria, seguire le istruzioni riportate di seguito:
	- **a.** Rilasciare i gancetti di fissaggio **(1)** sui due lati del modulo di memoria. Il modulo di memoria si inclinerà verso l'alto.

**b.** Afferrare il modulo per il bordo **(2)** ed estrarlo delicatamente dallo slot. Per proteggere un modulo di memoria dopo averlo rimosso, conservarlo in un contenitore antistatico.

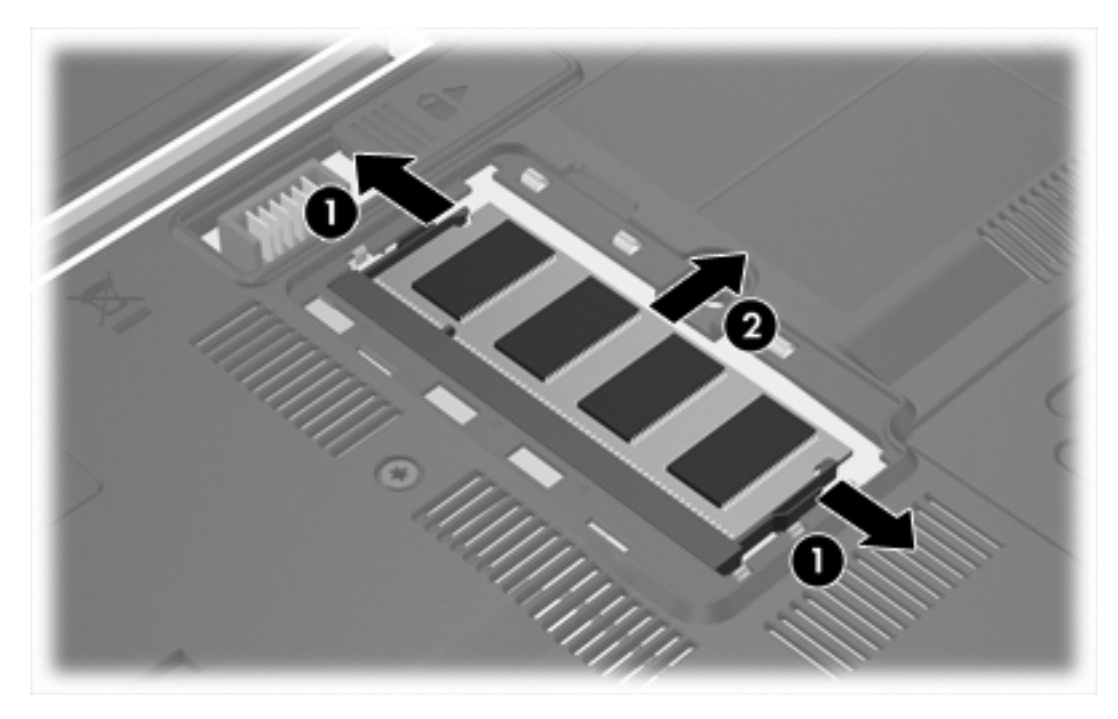

**11.** Per inserire un modulo di memoria, seguire le istruzioni riportate di seguito:

**ATTENZIONE** Per non danneggiare il modulo di memoria, fare attenzione a non piegarlo.

- **a.** Allineare l'estremità scanalata **(1)** del modulo con l'apposita sporgenza dello slot.
- **b.** Tenendo il modulo inclinato di 45 gradi rispetto alla superficie dello scomparto della memoria, spingerlo nello slot **(2)** fino a che non risulta perfettamente inserito nello stesso.

<span id="page-7-0"></span>**c.** Facendo attenzione a esercitare la stessa pressione su entrambi i bordi destro e sinistro del modulo di memoria, spingerlo verso il basso **(3)** fino a far scattare i gancetti di fissaggio.

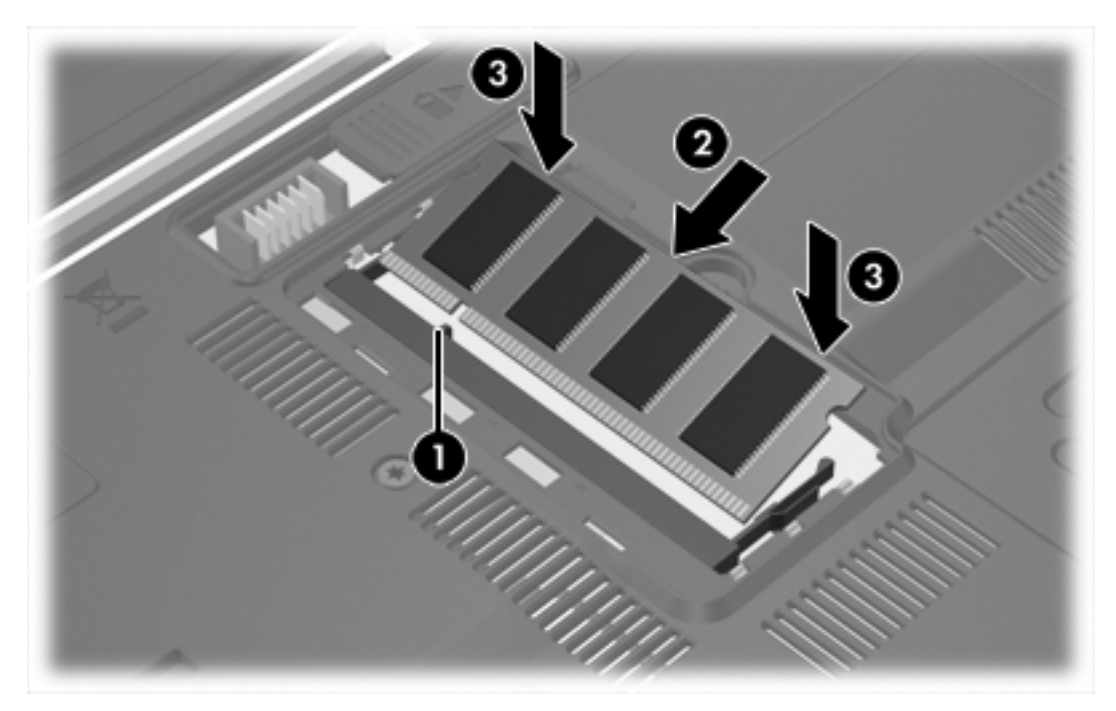

- **12.** Allineare le linguette **(1)** del coperchio dello scomparto agli incavi sul computer.
- **13.** Chiudere il coperchio **(2)**.
- **14.** Stringere la vite del coperchio dello scomparto dei moduli di memoria **(3)**.

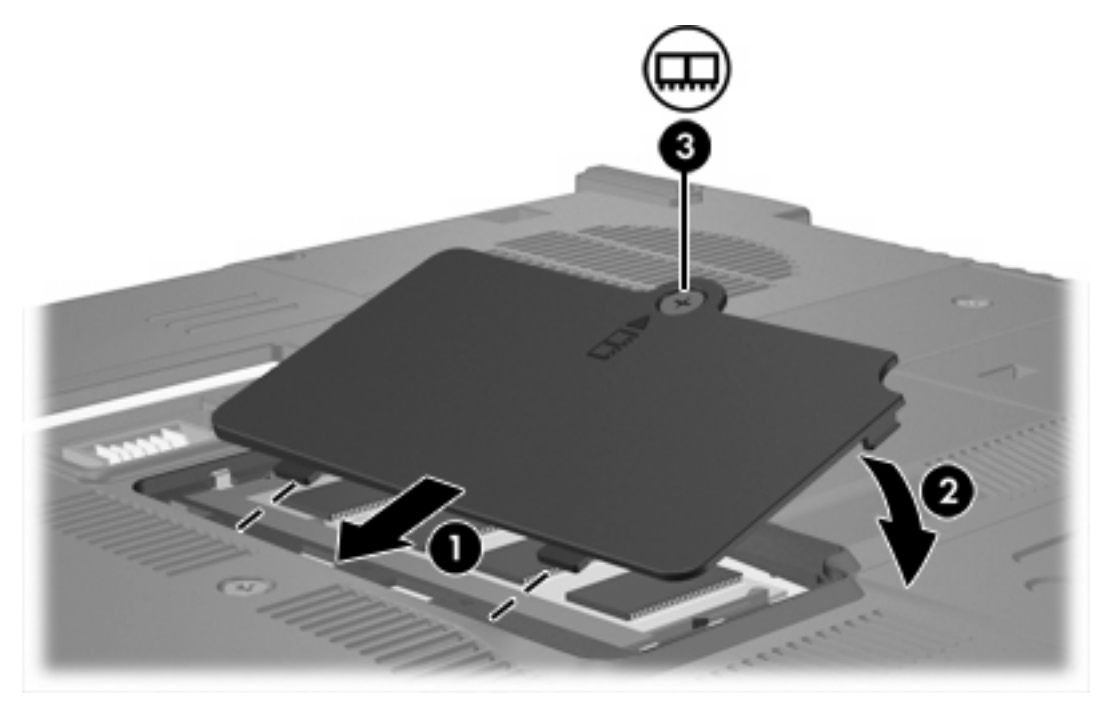

**15.** Installare nuovamente la batteria.

- **16.** Ricollegare il cavo di alimentazione e le periferiche esterne.
- **17.** Accendere il computer.

Se viene visualizzato il messaggio che segnala una modifica delle dimensioni o della configurazione della memoria, premere f1 per salvare tali modifiche.

## <span id="page-9-0"></span>**Aggiornamento di un modulo di memoria nello slot del modulo della memoria principale**

Per aggiornare un modulo di memoria nello slot del modulo della memoria principale, seguire le istruzioni riportate di seguito:

**1.** Salvare il lavoro e chiudere tutte le applicazioni aperte.

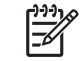

**Nota** Se è stata avviata la modalità di sospensione o di ibernazione, affinché sia possibile eseguire l'arresto del computer è necessario prima uscire da tali modalità.

- **2.** Fare clic su **Start**, quindi sulla freccia accanto al pulsante Blocca, quindi fare clic su **Arresta**.
- **3.** Chiudere il display.
- **4.** Scollegare tutte le periferiche esterne collegate al computer.
- **5.** Scollegare il cavo di alimentazione dalla presa elettrica CA.
- **6.** Capovolgere il computer su una superficie piana.
- **7.** Rimuovere la batteria dal computer.
- **8.** Rimuovere le 3 viti tastiera.

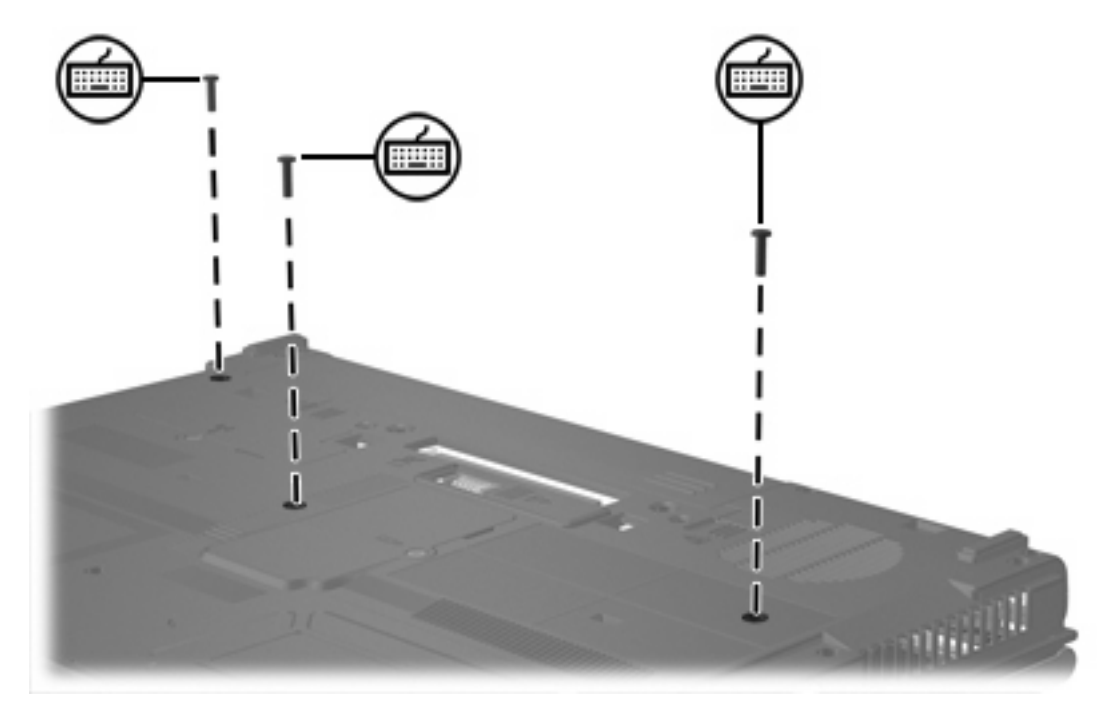

**9.** Capovolgere e aprire il computer.

<span id="page-10-0"></span>**10.** Spostare all'indietro le 4 levette di rilascio della tastiera per sganciarla.

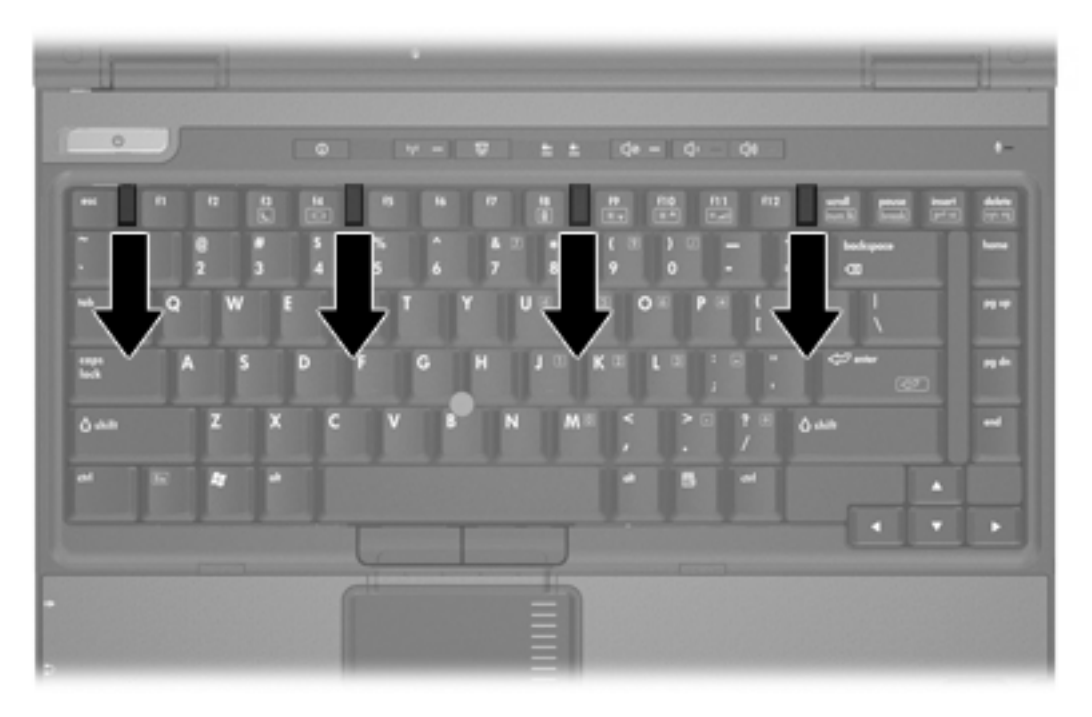

**11.** Sollevare delicatamente il bordo superiore della tastiera e inclinare la tastiera fino a posizionarla sui poggiapolsi del computer.

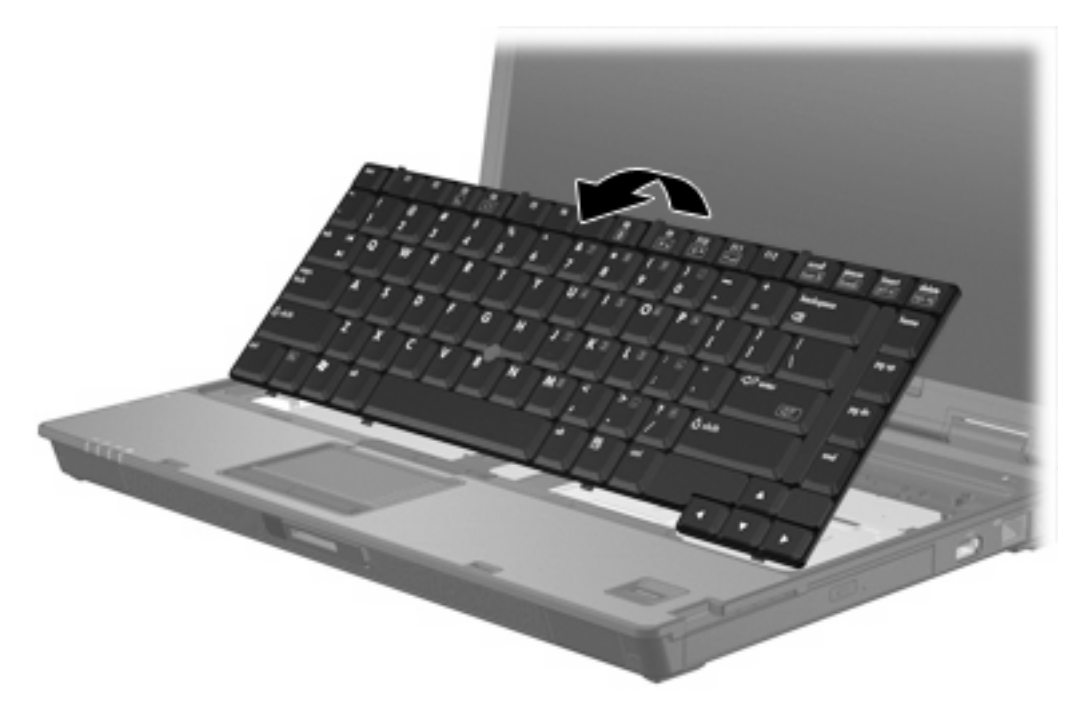

- **12.** Rimuovere il modulo di memoria dal relativo slot.
	- **a.** Rilasciare i gancetti di fissaggio **(1)** sui due lati del modulo di memoria. Il modulo di memoria si inclinerà verso l'alto.

<span id="page-11-0"></span>**b.** Afferrare il modulo per il bordo **(2)** ed estrarlo delicatamente dallo slot. Per proteggere un modulo di memoria dopo averlo rimosso, conservarlo in un contenitore antistatico.

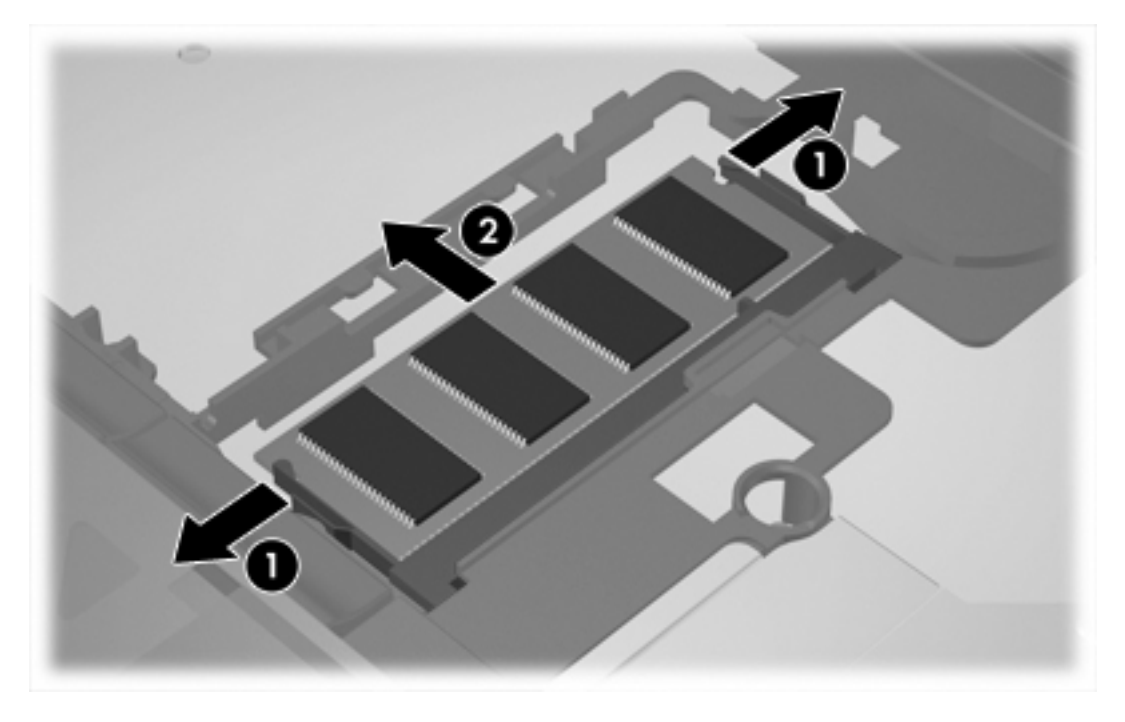

**13.** Per inserire un modulo di memoria, seguire le istruzioni riportate di seguito:

**ATTENZIONE** Per non danneggiare il modulo di memoria, fare attenzione a non piegarlo.

- **a.** Allineare l'estremità scanalata **(1)** del modulo con l'apposita sporgenza dello slot.
- **b.** Tenendo il modulo inclinato di 45 gradi rispetto alla superficie dello scomparto della memoria, spingerlo nello slot **(2)** fino a che non risulta perfettamente inserito nello stesso.

**c.** Facendo attenzione a esercitare la stessa pressione su entrambi i bordi destro e sinistro del modulo di memoria, spingerlo verso il basso **(3)** fino a far scattare i gancetti di fissaggio.

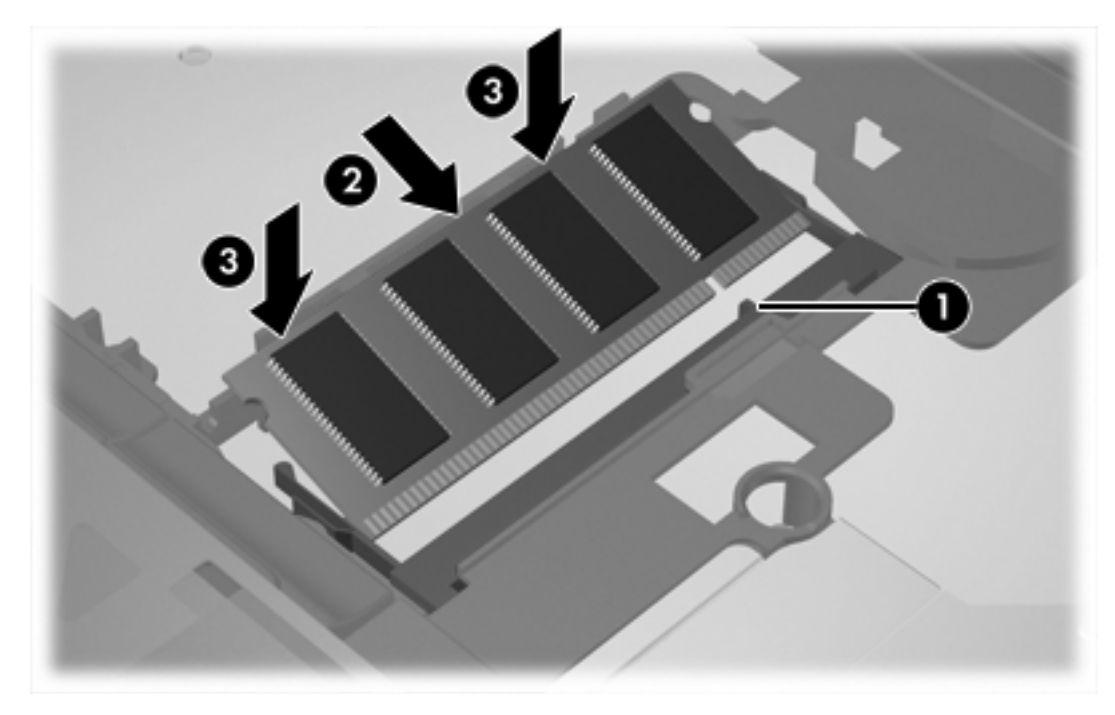

**14.** Riportare la tastiera nella posizione iniziale.

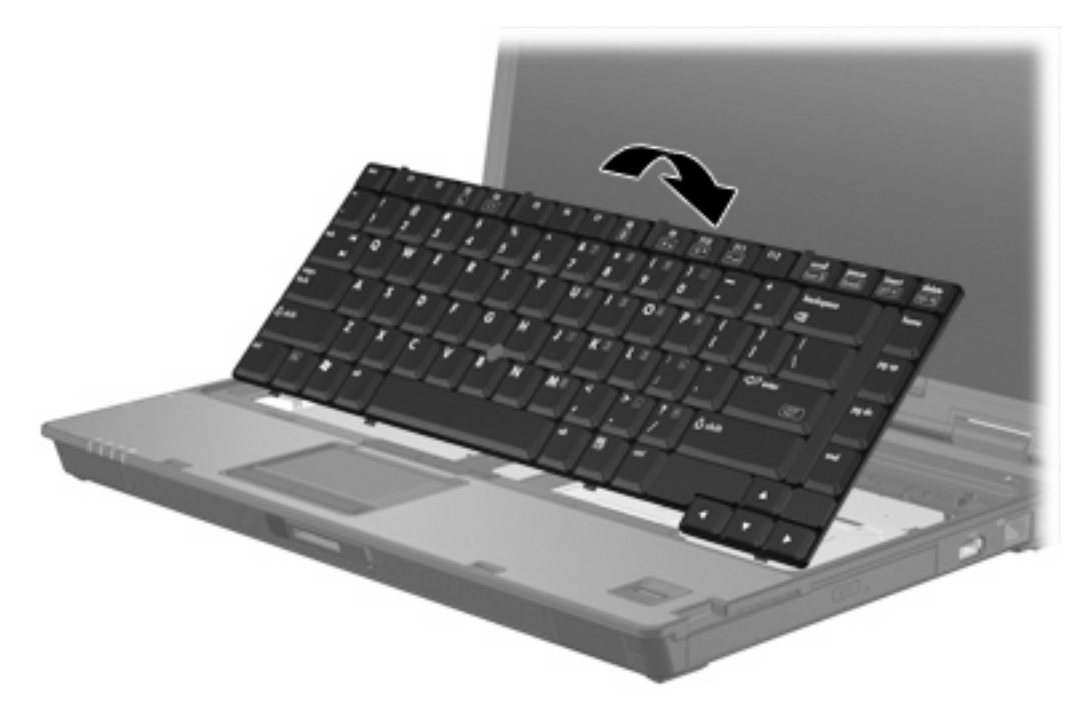

<span id="page-13-0"></span>**15.** Spostare all'indietro le 4 levette di rilascio della tastiera per bloccarla.

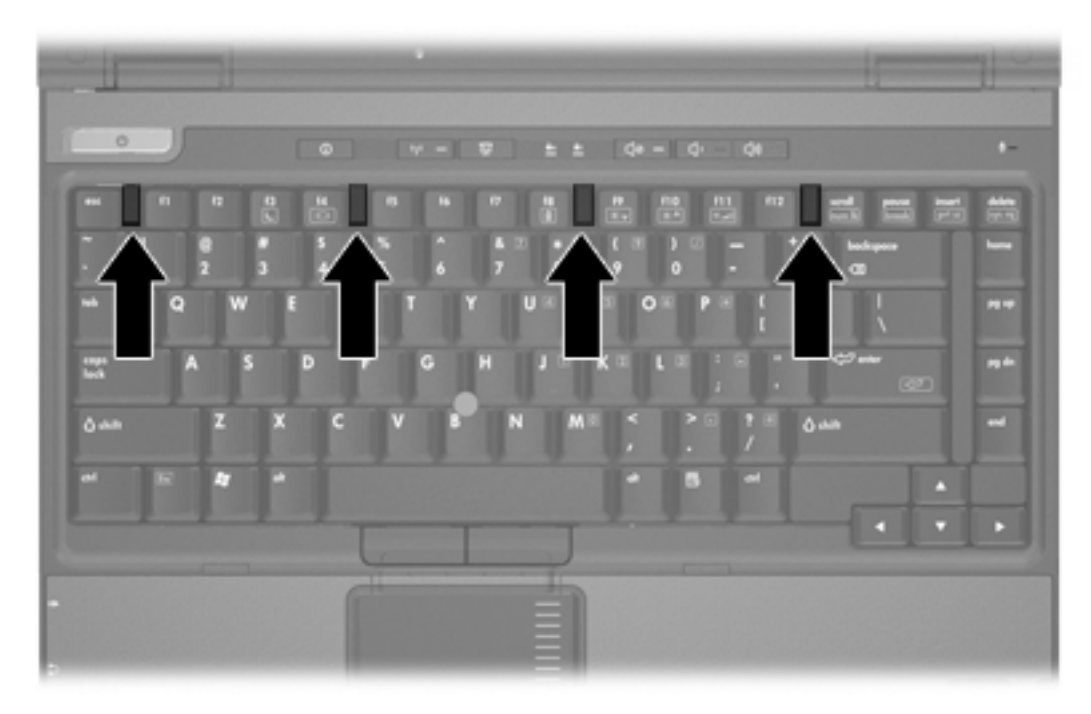

- **16.** Capovolgere il computer su una superficie piana.
- **17.** Riposizionare le viti della tastiera.

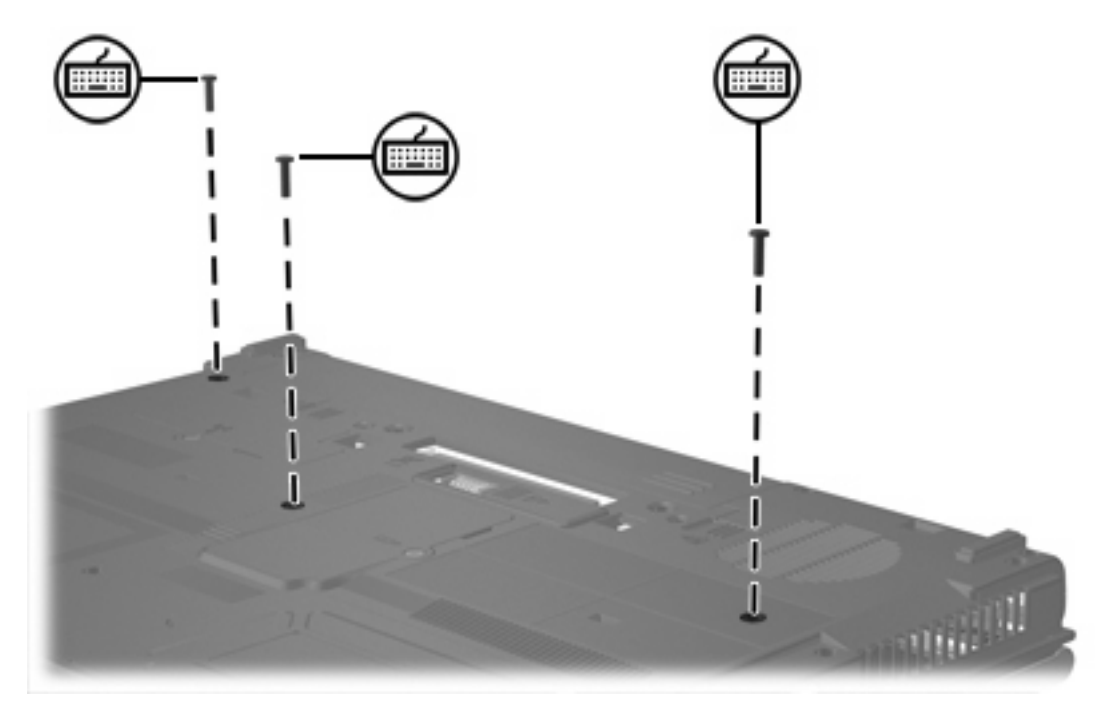

- **18.** Installare nuovamente la batteria.
- **19.** Ricollegare il cavo di alimentazione e le periferiche esterne.
- **20.** Accendere il computer.

Se viene visualizzato il messaggio che segnala una modifica delle dimensioni o della configurazione della memoria, premere f1 per salvare tali modifiche.

## <span id="page-15-0"></span>**Indice analitico**

#### **C**

coperchio dello scomparto dei moduli di memoria chiusura [4](#page-7-0) rimozione [2](#page-5-0)

## **M**

memoria sostituzione dei moduli di memoria [2](#page-5-0), [6](#page-9-0) modulo di memoria aggiornamento principale [6](#page-9-0) chiusura [2](#page-5-0), [6](#page-9-0) inserimento [8](#page-11-0) rimozione [2,](#page-5-0) [7](#page-10-0)

#### **V**

viti tastiera chiusura [10](#page-13-0) rimozione [6](#page-9-0)

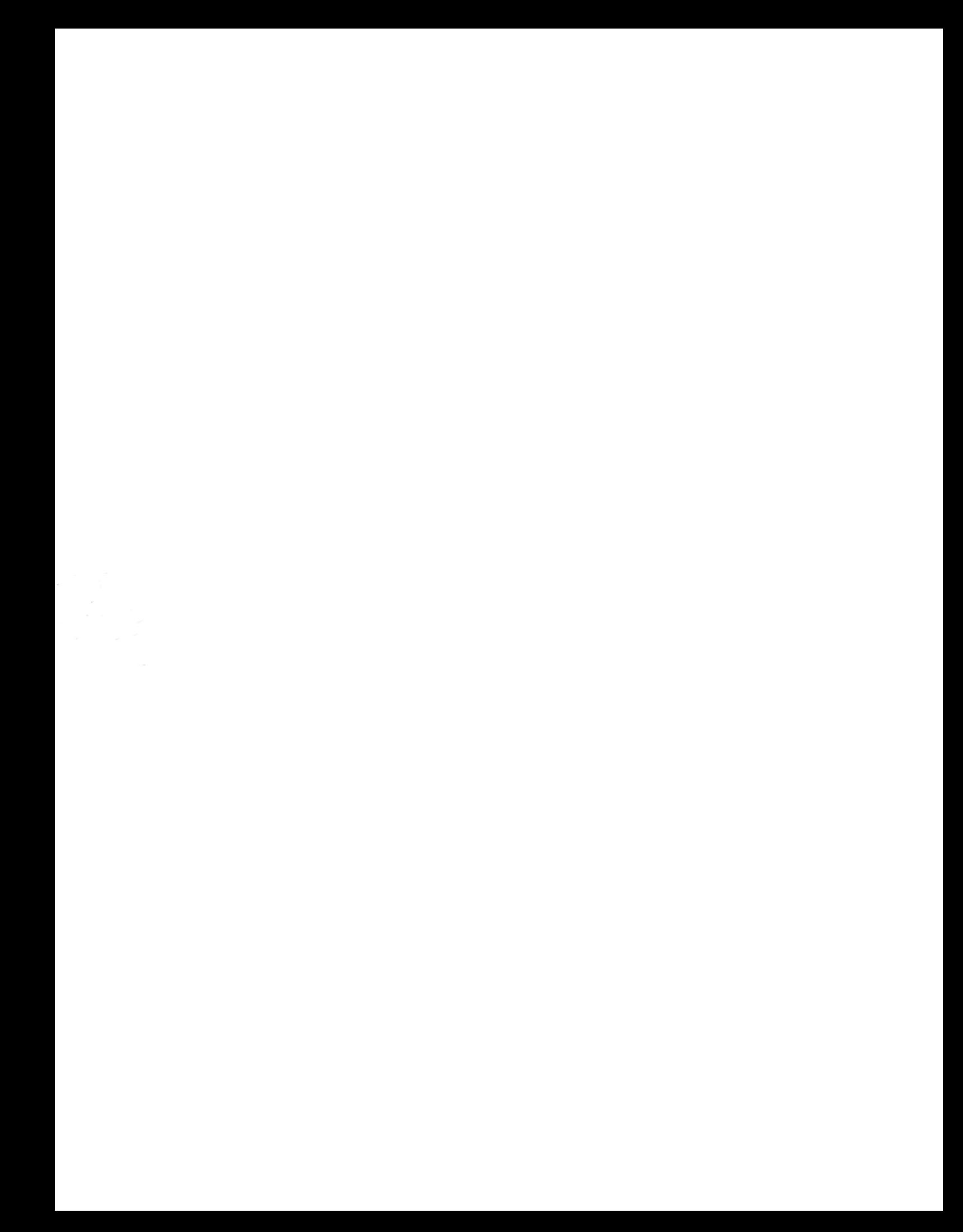